Guida del prodotto

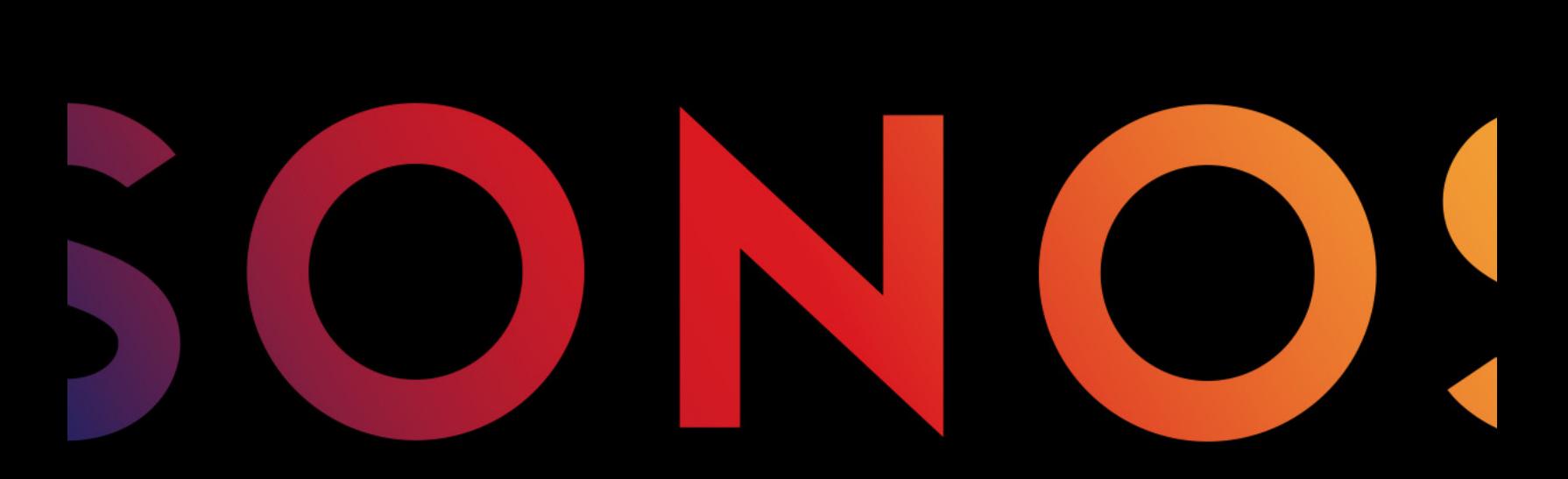

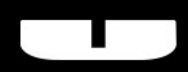

**BOOST** 

QUESTO DOCUMENTO CONTIENE INFORMAZIONI SOGGETTE A MODIFICA SENZA PREAVVISO.

Nessuna parte della presente pubblicazione può essere riprodotta o trasmessa in qualsiasi forma o con qualunque mezzo, elettronico o meccanico, inclusi ma non solo, fotocopia, registrazione, sistemi di ripristino delle informazioni o reti informatiche, senza previa autorizzazione scritta di Sonos, Inc.

Sonos e tutti gli altri nomi di prodotti e gli slogan Sonos sono marchi commerciali o marchi registrati di Sonos, Inc. Sonos Reg. U.S. Pat. & Tm. Off.

I prodotti Sonos possono essere tutelati da uno o più brevetti. Le informazioni relative ai brevetti sui prodotti sono disponibili al sito: sonos.com/legal/patents

iPhone®, iPod®, iPad®, Airplay®, iTunes®, OS X®, e Apple Music™ sono marchi di Apple Inc., registrati negli U.S.A. e in altri Paesi. Windows® è un marchio registrato di Microsoft Corporation negli Stati Uniti e in altri Paesi.

Android® è un marchio di Google, Inc.

Sonos utilizza software MSNTP, sviluppato da N.M. Maclaren presso l'Università di Cambridge.

© Copyright, N.M. Maclaren, 1996, 1997, 2000; © Copyright, Università di Cambridge, 1996, 1997, 2000.

Tutti gli altri prodotti e servizi citati potrebbero essere marchi di fabbrica o di servizio dei rispettivi proprietari.

maggio 2016

© 2004-2016 by Sonos, Inc. Tutti i diritti riservati.

# Sonos BOOST

Sonos BOOST™ è un accessorio opzionale che si può acquistare per sfruttare tutta la potenza di Sonos.

#### Quando si deve utilizzare un BOOST?

- Per migliorare le prestazioni wireless. Se la rete WiFi è già molto impegnata per lo streaming di video, giochi e la navigazione su Internet, connettere un BOOST al router per creare una rete wireless dedicata appositamente ai diffusori Sonos.
- Per ottenere una copertura estremamente affidabile. Se si desidera rafforzare le prestazioni wireless del sistema Sonos, un BOOST offre tre antenne wireless che emettono segnali a 360 gradi attraverso pareti e soffitti per offrire una copertura uniforme anche delle stanze più remote della casa.

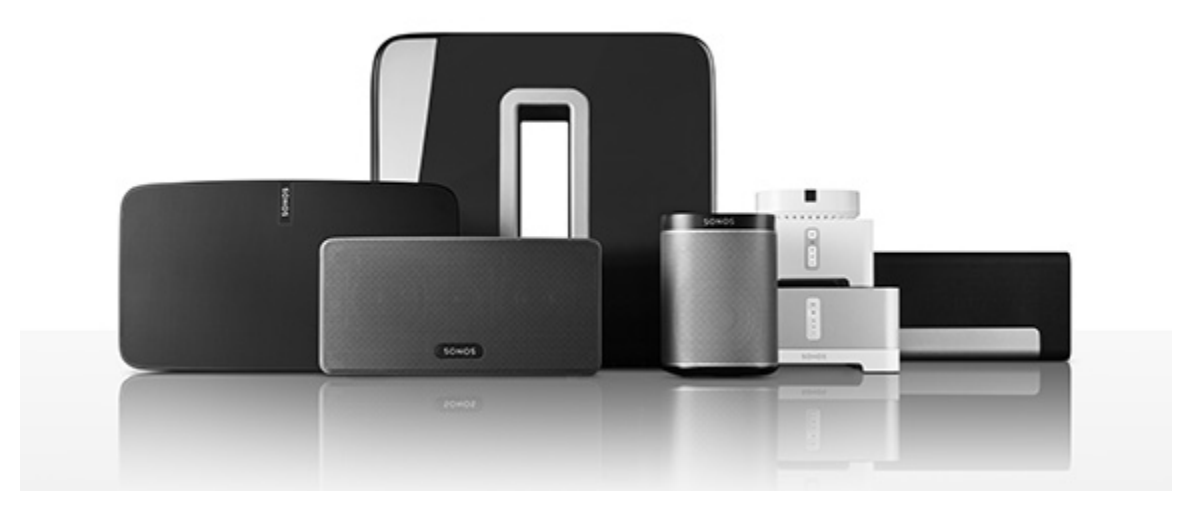

#### Nuovi utenti Sonos?

Il sistema Sonos può essere predisposto all'uso in pochi semplici passaggi (la procedura riportata di seguito è illustrata ampiamente nella Guida rapida fornita con il BOOST) —

- Collegare un Sonos BOOST al router utilizzando un cavo Ethernet (in dotazione).
- Installare gli altri prodotti Sonos nelle stanze a scelta.
- Scaricare un'app Sonos Controller e seguire le istruzioni sullo schermo per installare Sonos.

Dopo aver installato il sistema musicale si possono aggiungere altri prodotti Sonos in qualsiasi momento.

#### In aggiunta a un sistema Sonos esistente?

Sonos può essere facilmente esteso stanza per stanza. Se si sta aggiungendo questo BOOST a un sistema Sonos già esistente, andare direttamente alla sezione ["Aggiunta a un sistema Sonos esistente" a pagina 1.](#page-4-0)

# La rete domestica

Per poter accedere ai servizi musicali e alle radio disponibili su Internet, oltre che alla musica digitale memorizzata nel computer o in un dispositivo NAS (Network-Attached Storage), la rete domestica deve avere i seguenti requisiti:

#### Requisiti di rete

Nota: La rete deve disporre di una connessione Internet ad alta velocità, poiché il sistema Sonos è progettato per fornire aggiornamenti software online. Per ricevere tali aggiornamenti è necessario che il sistema Sonos sia registrato, quindi ricordarsi di effettuare la registrazione durante la procedura di installazione. Sonos si impegna a non fornire l'indirizzo e-mail dell'utente ad altre aziende.

- Modem DSL/via cavo ad alta velocità o connessione a banda larga in fibra per una corretta riproduzione dei servizi musicali Internet (se il fornitore di servizi offre solo l'accesso a Internet via satellite, si potrebbero riscontare problemi di esecuzione dovuti alle oscillazioni della velocità di download).
- Se il modem non è già associato a un router, per sfruttare gli aggiornamenti online automatici di Sonos o per accedere in streaming alla musica di un servizio musicale Internet, è necessario installare un router nella rete domestica. Se non si dispone di un router è necessario acquistarne ed installarne uno prima di proseguire. Se si intende utilizzare l'app Sonos Controller con uno smartphone Android™, l'iPhone®, l'iPod touch®, l'iPad® o un altro tablet, potrebbe essere necessario installare un router wireless nella rete domestica.
- Collegare un Sonos BOOST al router se:
	- La propria casa è di grandi dimensioni e le prestazioni WiFi non sono abbastanza elevate e si desidera migliorare le prestazioni wireless del sistema Sonos.
	- La rete WiFi è già molto impegnata per lo streaming di video, giochi e la navigazione su Internet e si desidera creare una rete wireless dedicata appositamente ai diffusori Sonos.
- Per risultati ottimali, è opportuno connettere il computer o l'unità NAS che contiene la raccolta di musica personale al router della rete domestica utilizzando un cavo Ethernet.

## L'app Sonos

L'app gratuita Sonos è utilizzabile con qualsiasi dispositivo compatibile, inclusi:

- App Sonos (Android)—Android 2.2 e versioni successive; certe funzioni richiedono versioni più recenti. (La configurazione standard wireless è supportata solo su Android 2.3 o 4.0 e versioni successive.) Toccare il pulsante **Play Store o Market** sul dispositivo Android per scaricare gratuitamente l'applicazione Sonos da Google Play.
- App Sonos (iOS)—iPhone, iPad e iPod touch con iOS 7.0 e versioni successive; alcune funzioni possono richiedere versioni più recenti. Toccare il pulsante App Store dell'iPhone, iPod touch o iPad per scaricare l'applicazione gratuita Sonos

oppure scaricarla da iTunes® (se si scarica da iTunes, sarà necessario effettuare la sincronizzazione prima di poter visualizzare il logo Sonos sul dispositivo).

- App Sonos (PC)[—Windows® XP SP3 e versioni successive; certe funzioni richiedono versioni più](http://www.sonos.com/support/downloads)  [recenti. \(La configurazione standard wireless è supportata solo su Windows 7 e versioni successive.\)](http://www.sonos.com/support/downloads)  [Scaricare dal nostro sito web su](http://www.sonos.com/support/downloads) www.sonos.com/support/downloads.
- App Sonos (Mac) Macintosh<sup>®</sup> OS X 10.7 e versioni successive [Scaricare dal nostro sito Web all'indirizzo](http://www.sonos.com/support/downloads) www.sonos.com/support/downloads.

Nota: Sono CONTROL è stata dismessa ma è compatibile con questo nuovo prodotto Sonos.

## <span id="page-4-0"></span>Aggiunta a un sistema Sonos esistente

Dopo aver installato il sistema Sonos, si possono aggiungere facilmente altri diffusori Sonos in qualsiasi momento (fino a 32 stanze).

Nota: Se si è acquistato un Sonos BOOST per sostituire un diffusore Sonos attualmente collegato al router, accertarsi di aggiungere il BOOST al sistema Sonos (vedere la procedura sotto) prima di scollegare o spostare il diffusore Sonos originariamente collegato con il cavo.

- 1. Collegare l'adattatore di corrente e inserire la spina Sonos BOOST nella presa di corrente.
- 2. Scegliere una delle seguenti opzioni:
	- Selezionare Aggiungi un BOOST dal menu Gestisci di un Mac o di un PC.
	- Selezionare Aggiungi un Boost dal menu Impostazioni di un controller palmare.

Durante la procedura di installazione verrà richiesto di premere e rilasciare il pulsante di connessione che si trova su Sonos BOOST. Gli indicatori lampeggeranno emettendo una luce arancione e bianca durante la connessione del BOOST.

Durante questo processo, può venire richiesto di aggiornare il resto del sistema Sonos.

Un BOOST non verrà visualizzato nel riquadro **STANZE** dopo l'installazione. Se si desidera modificare le impostazioni per questo prodotto, è possibile scegliere una delle seguenti opzioni:

- Se si utilizza Sonos Controller per PC: selezionare Gestisci -> Impostazioni -> Impostazioni BOOST.
- Se si utilizza Sonos Controller per Mac: selezionare Sonos -> Preferenze -> Impostazioni BOOST.
- Se si utilizza un controller Sonos palmare: selezionare Impostazioni -> Impostazioni BOOST.

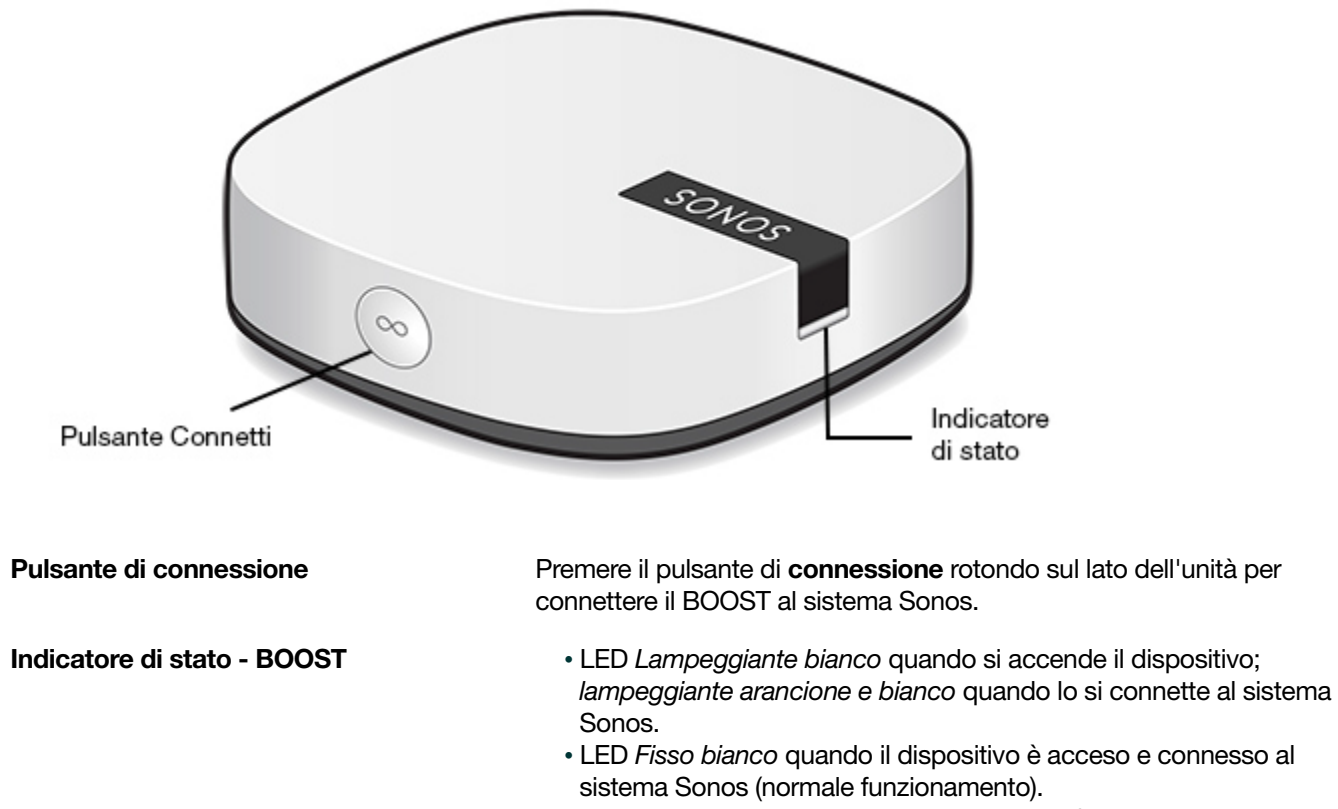

#### • LED arancione lampeggiante quando si verifica una condizione di errore.

# Sonos BOOST - Lato anteriore

## Sonos BOOST - Lato posteriore

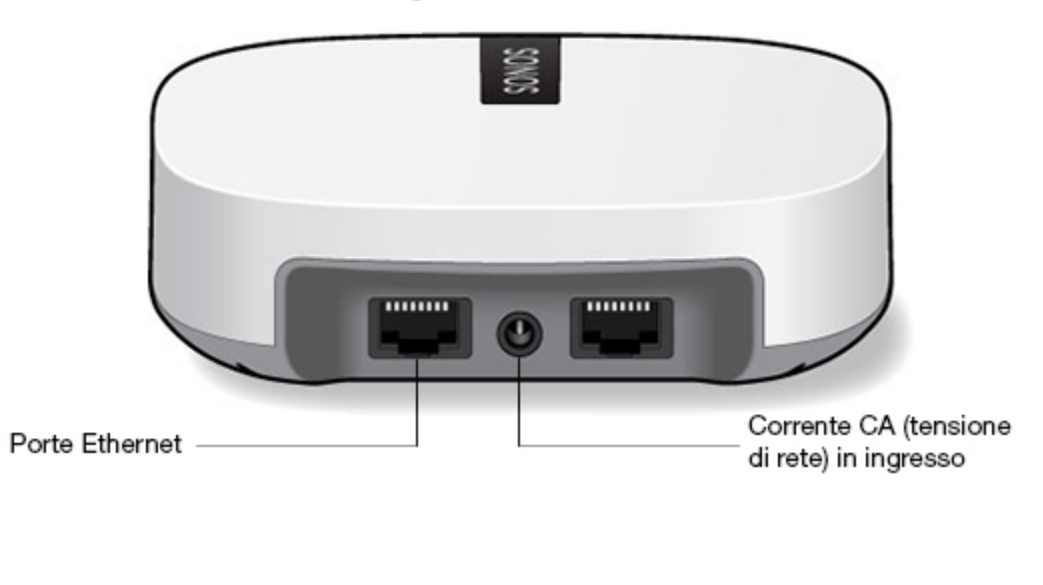

Porte Ethernet (2) **Porte Ethernet (2)** Utilizzare un cavo Ethernet per connettersi a un router, un computer o un altro dispositivo di rete.

Corrente CA (tensione di rete) in ingresso

Utilizzare l'alimentatore di corrente fornito per collegarsi alla presa di corrente. Accertarsi che l'adattatore di corrente sia idoneo al proprio Paese.

## Installazione a parete

Se lo si desidera, Sonos BOOST può essere facilmente installato a una parete.

- 1. Scegliere una collocazione vicina a una presa di corrente (il cavo di alimentazione è lungo 1,8 m), lontana dalle fonti di calore, cablaggi nascosti, tubi del gas, ecc.
- 2. Inserire nel muro una vite a testa tonda n.6 (standard americano) (vite a testa tonda M3.5 con il sistema metrico decimale), lasciando uno spazio tra il muro e la testa della vite (circa 3,3 mm).

Nota: Vanno bene anche le viti a testa cilindrica (TC)

3. Posizionare il BOOST sulla parete farlo scorrere verso il basso, in modo che la testa della vite si infili dietro l'estremità più piccola della fessura sul retro del BOOST.

# Indicatori di stato del lettore

Attenzione:Non appoggiare oggetti sopra al lettore Sonos. Potrebbero ostacolare il flusso d'aria e provocarne il surriscaldamento.

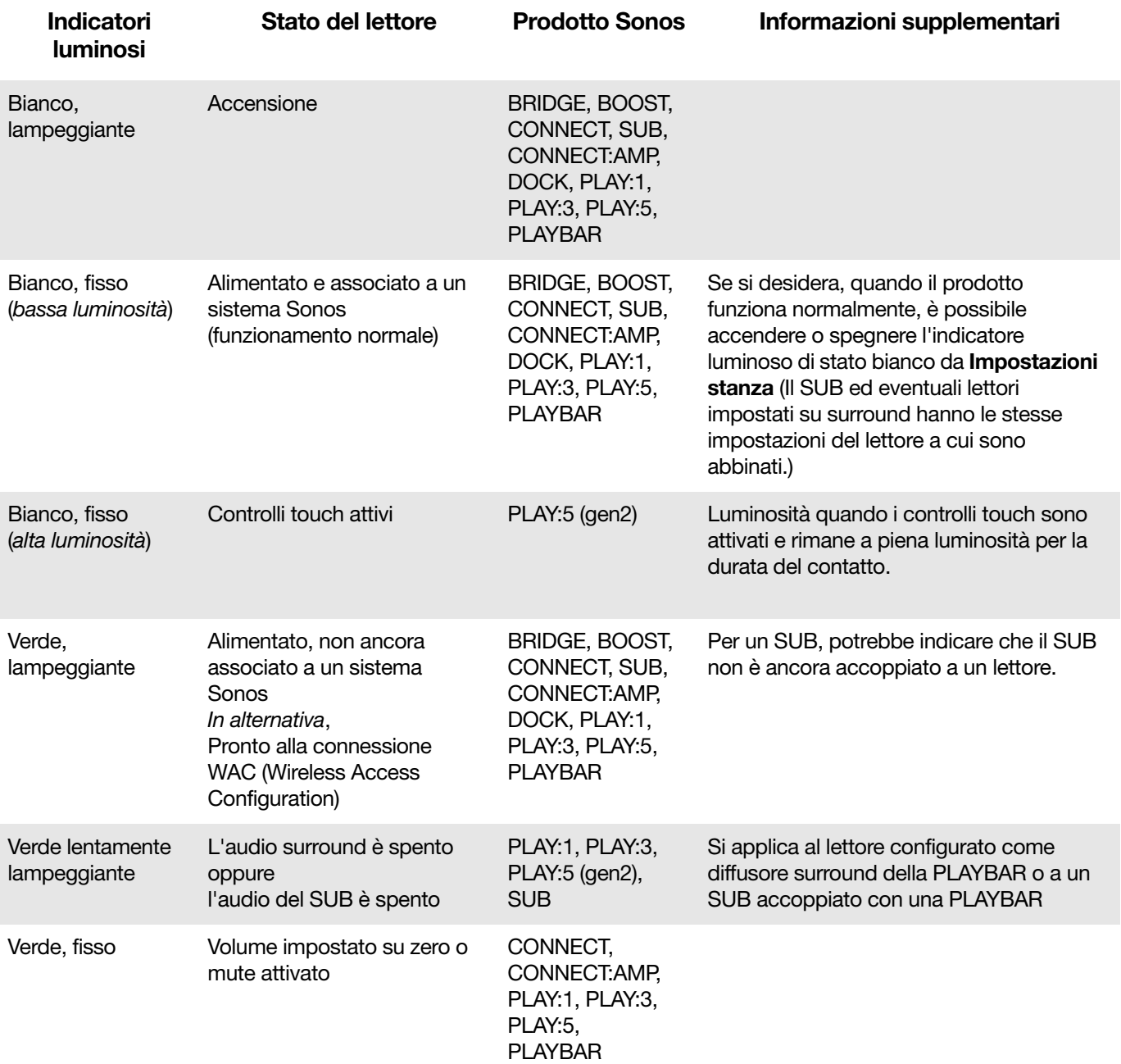

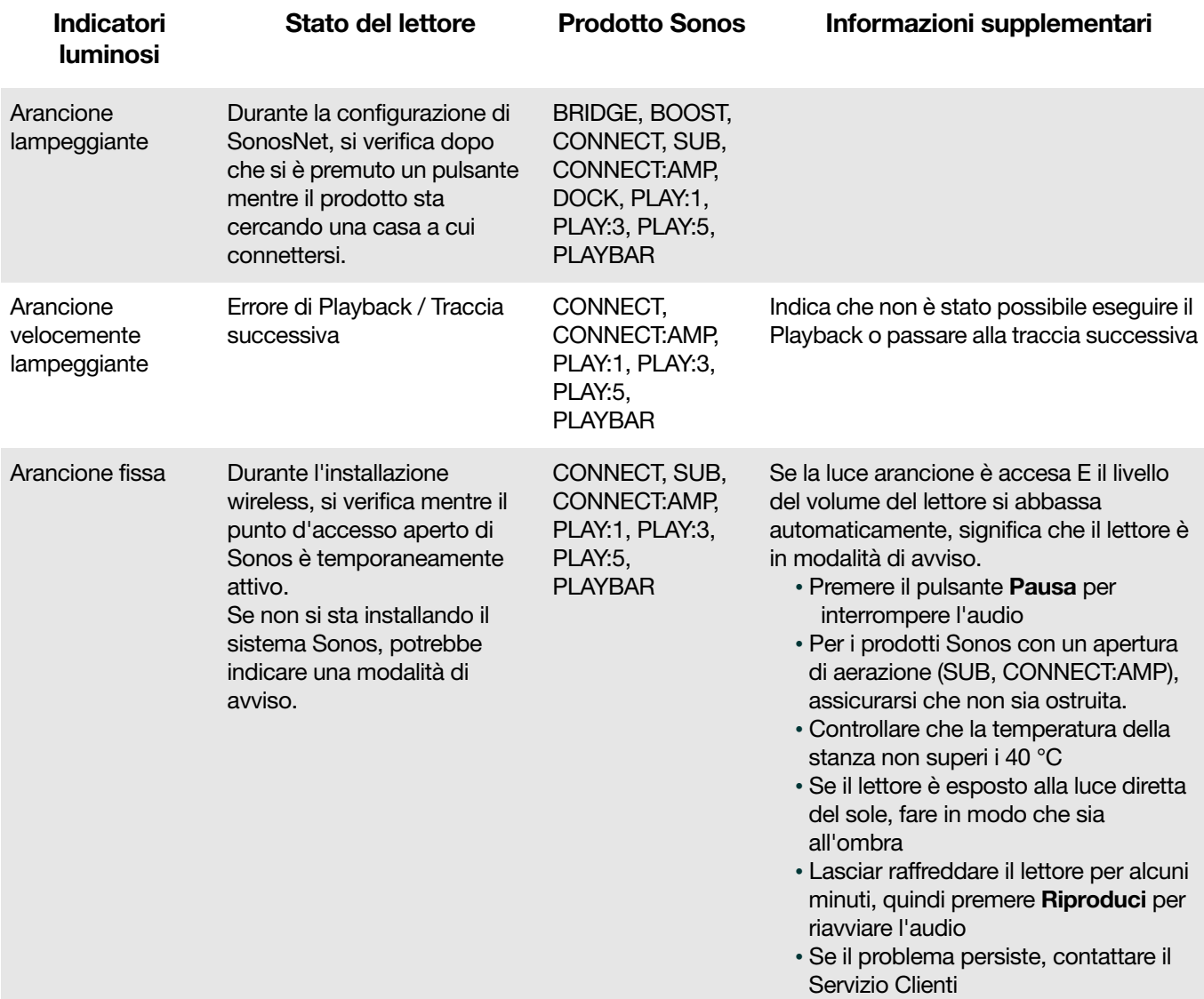

## Informazioni importanti per la sicurezza

Avviso: Per la riparazione del prodotto rivolgersi sempre ed esclusivamente ad un centro autorizzato Sonos, pena l'annullamento della garanzia. Per maggiori informazioni contattare il Servizio Clienti Sonos. Non aprire il sistema per evitare il rischio di scosse elettriche.

- 1. Leggere le seguenti istruzioni.
- 2. Conservare queste istruzioni.
- 3. Prestare attenzione a tutti gli avvisi.
- 4. Seguire tutte le istruzioni.
- 5. Non utilizzare questo dispositivo in prossimità dell'acqua.
- 6. Pulire solo con un panno morbido asciutto. I detergenti o solventi per le pulizie di casa possono danneggiare la rifinitura dei componenti Sonos.
- 7. Non installare in prossimità di fonti di calore, ad esempio termosifoni, stufe o altri apparati che generino calore.
- 8. Evitare che il cavo di alimentazione sia calpestato o schiacciato, soprattutto in corrispondenza delle spine, delle prese multiple e del punto di uscita dall'apparecchio.
- 9. Utilizzare solo accessori indicati dal costruttore.
- 10. Scollegare il dispositivo dalla presa di corrente durante temporali o se non viene utilizzato per lunghi periodi di tempo.
- 11. Rivolgersi per l'assistenza solo a personale qualificato Sonos. L'assistenza è necessaria quando il dispositivo subisce qualsiasi tipo di danno, ad esempio al cavo di alimentazione o alla spina, se si versano liquidi o cadono oggetti sul dispositivo, se il dispositivo è stato esposto alla pioggia o all'umidità, se non funziona correttamente oppure è caduto per terra.
- 12. La spina che si inserisce nella presa di corrente deve essere facilmente raggiungibile per scollegare rapidamente il dispositivo.
- 13. Avviso: per ridurre il rischio di incendio o di scossa elettrica, non esporre il dispositivo a pioggia o umidità.
- 14. Il dispositivo non deve essere esposto a gocciolamenti o spruzzi e nessun tipo di oggetto contenente liquidi, ad esempio vasi, deve essere appoggiato su di esso.

# **Specifiche**

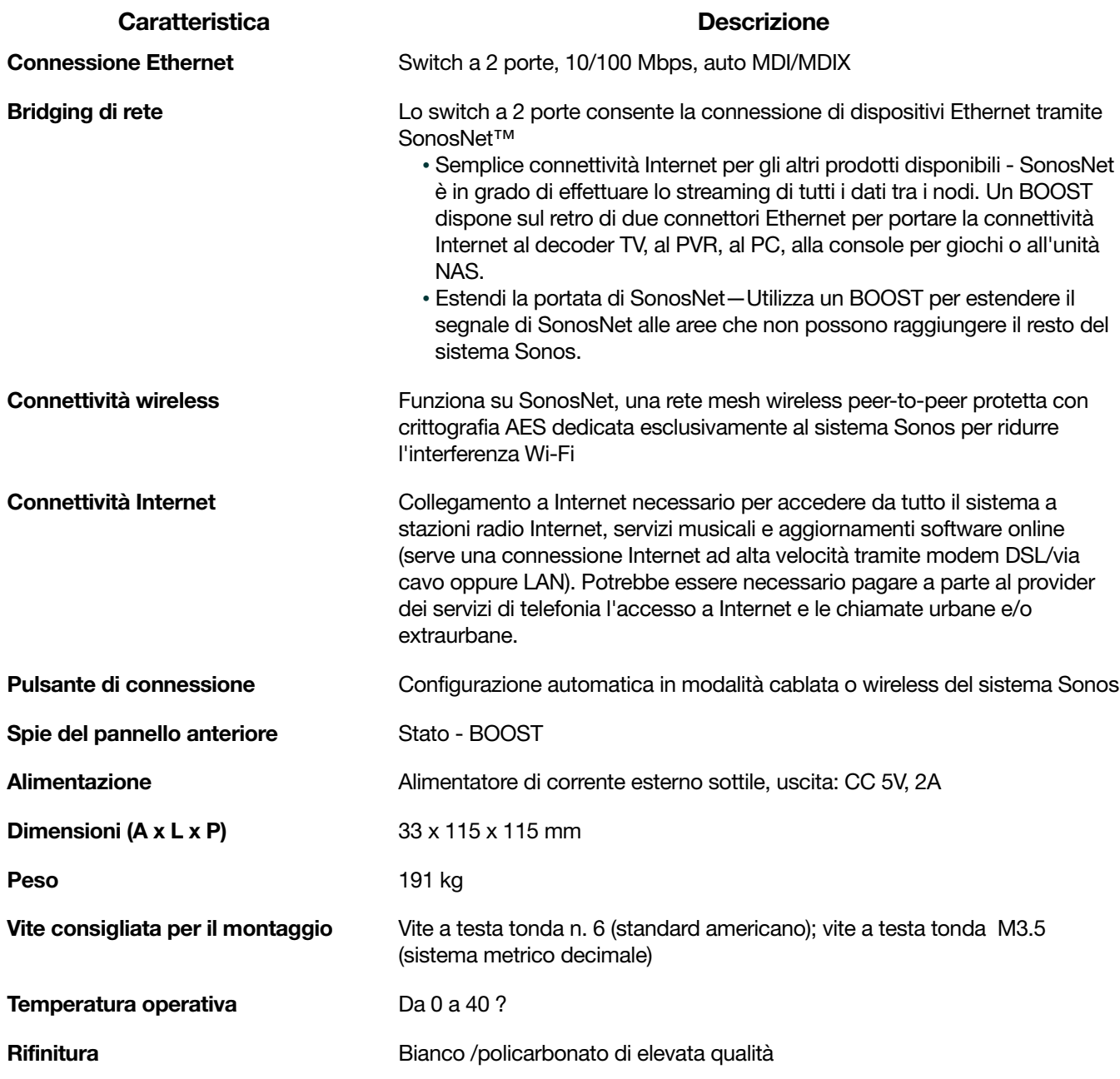

\* Specifiche soggette a modifica senza preavviso.

## Serve assistenza?

- Visitare le nostre pagine sulle domande più frequenti (FAQ) su [www.sonos.com/support](http://www.sonos.com/support).
- Inviare domande tramite la pagina [www.sonos.com/emailsupport](http://www.sonos.com/emailsupport)

# Inviare feedback

Siamo a completa disposizione. Inviare le opinioni sulle nostre guide a: [docfeedback@sonos.com](mailto:docfeedback@sonos.com)